## **Overview of Setup**

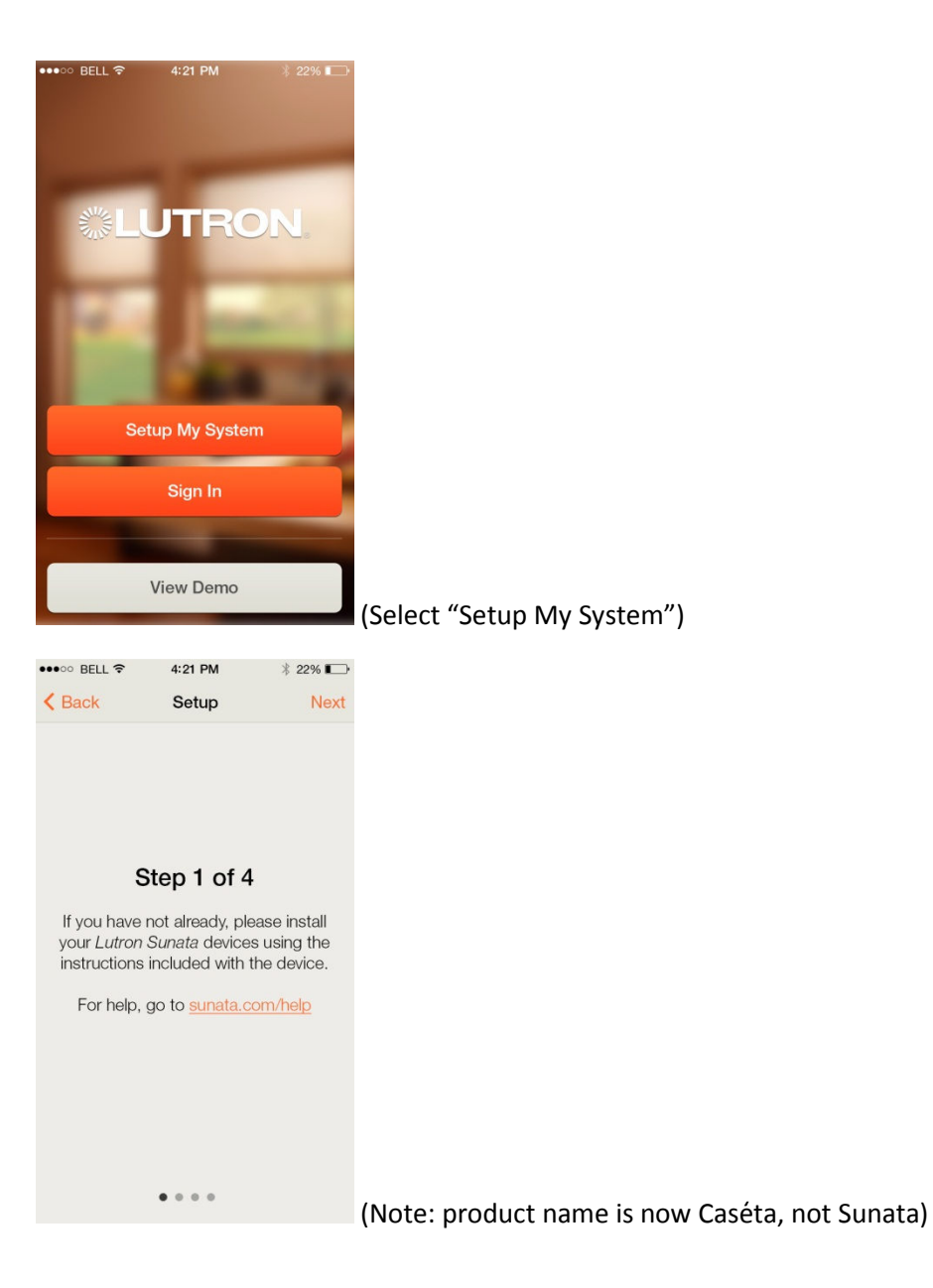

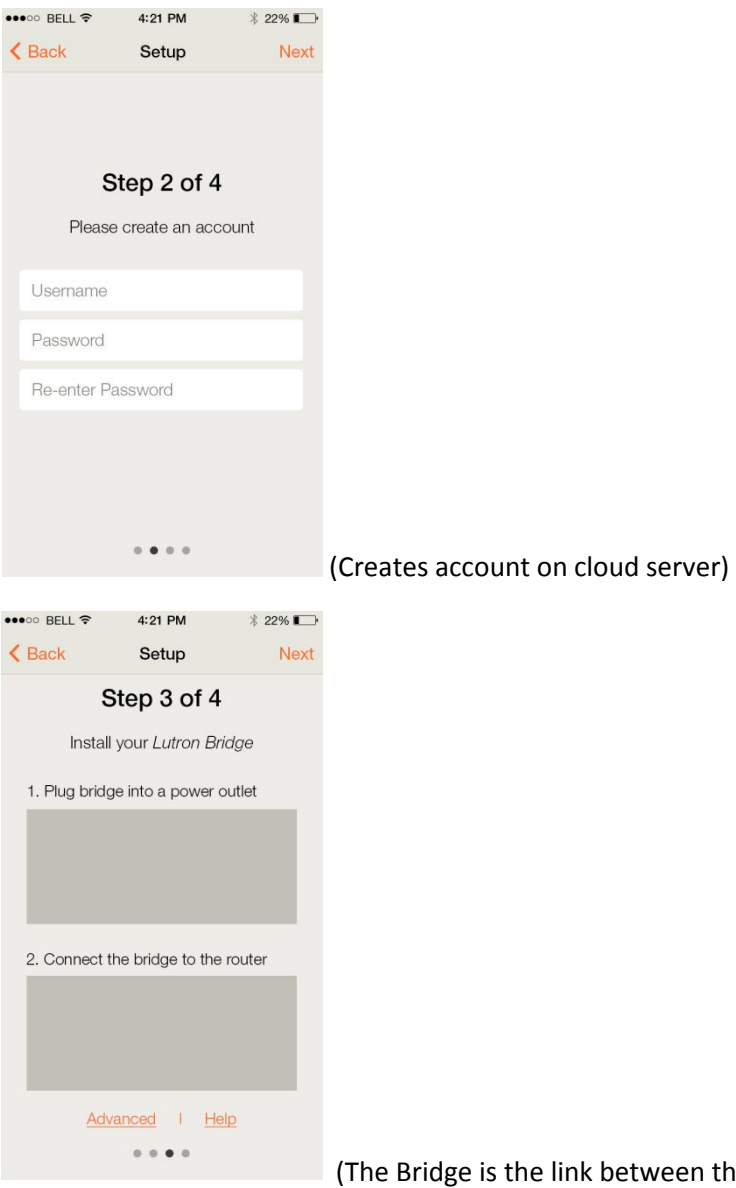

idge is the link between the cloud server and the Caséta devices)

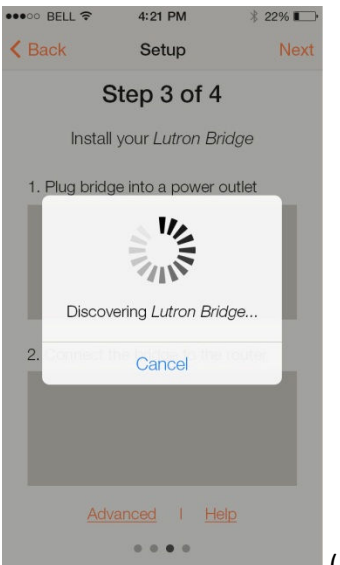

(Discovers Lutron Ethernet Bridge on Wi-Fi network and then associates with

user's cloud account)

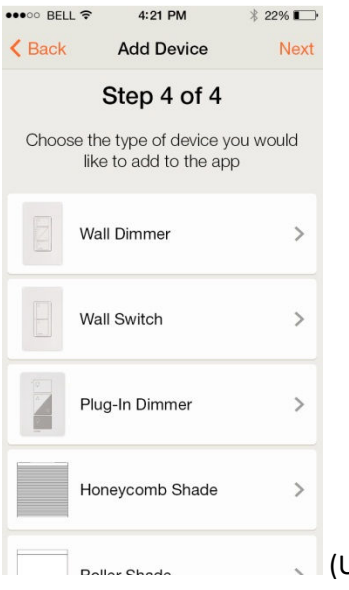

User selects Lutron device type they want to add)

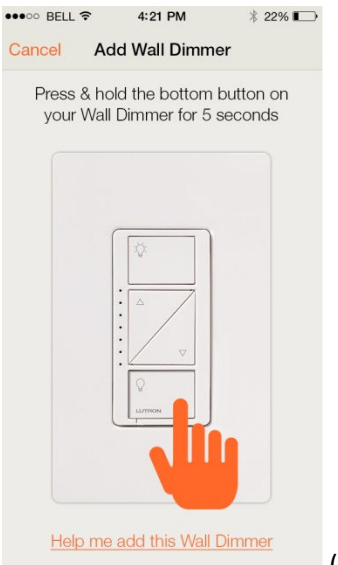

## $\bullet\bullet\circ\circ$  BELL  $\widehat{\tau}$ 4:21 PM  $*22\%$ Cancel Name & Icon Next Please name your wall dimmer Device Name Choose an icon or photo for your device **Man** Add<br>Photo 0 皿  $\bullet$  $\,$ Advanced

(User presses and holds the button on the physical device they are adding)

(User gives device a name and selects icon to represent it)

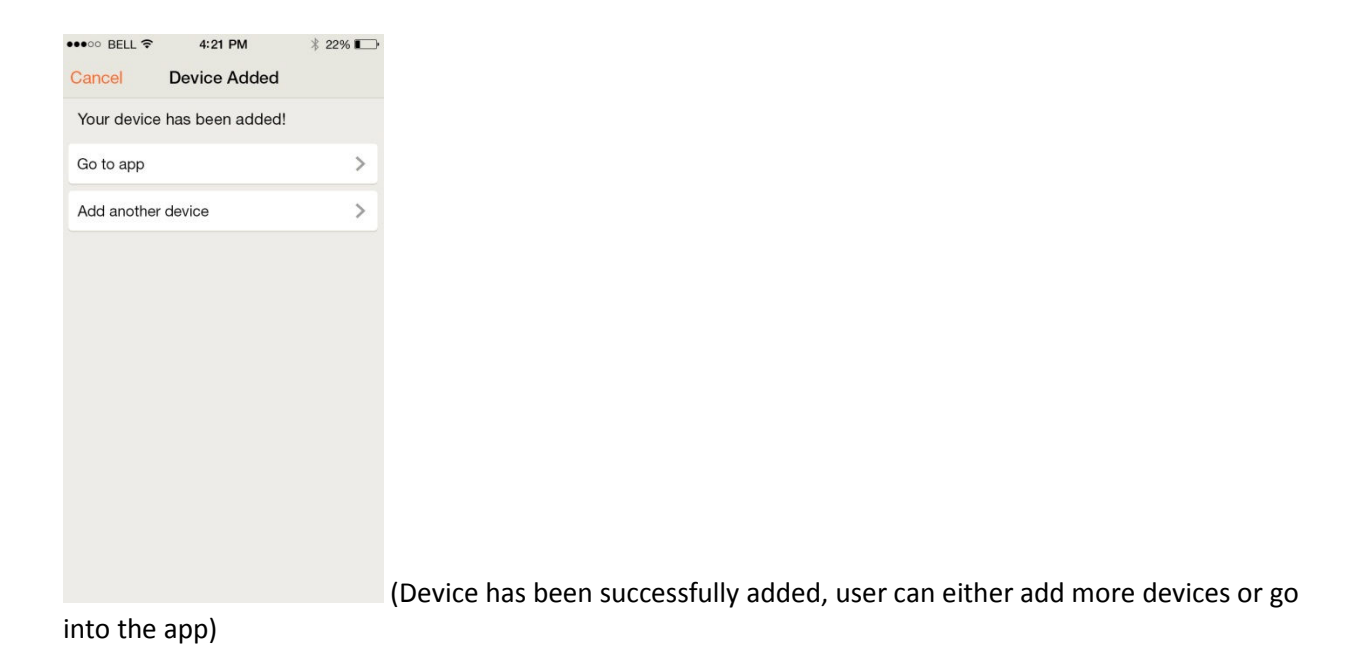

## **Overview of Control**

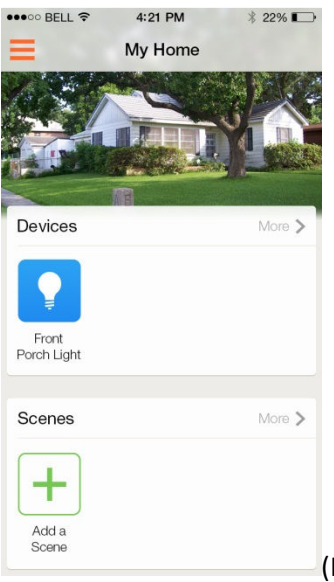

(Home screen to quickly toggle on/off lights and open/close shades and activate scenes like "Home", "Movie", etc.)

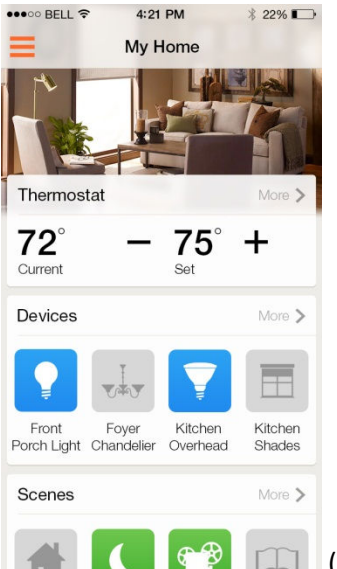

 (Home screen that user has added more devices including thermostat, added scenes, and changed background photo)

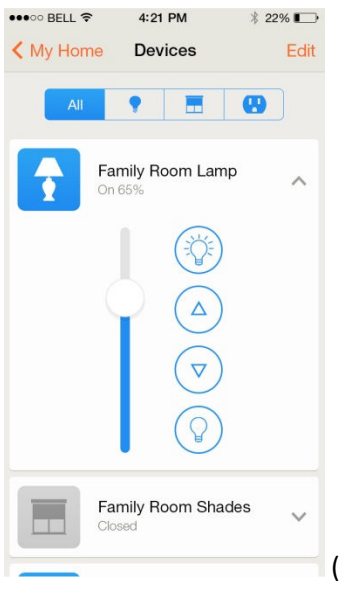

(Devices screen to get more fine grained control over each Lutron device)

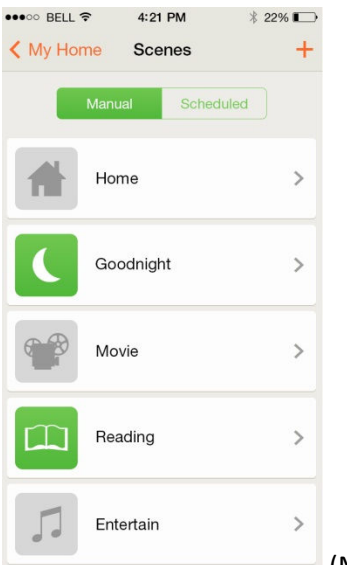

 (Manual scenes – activated by the user in the app – includes "preset" with 1 or more Lutron device e.g. Living Room shades open, Living Room lamps 75%, Kitchen Pendants 0%)

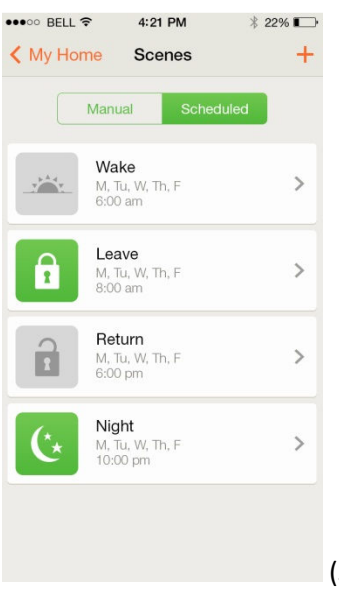

 (Scheduled scenes – same as manual scenes, but run automatically by the bridge on specified days at specified time of day or sunrise/sunset)